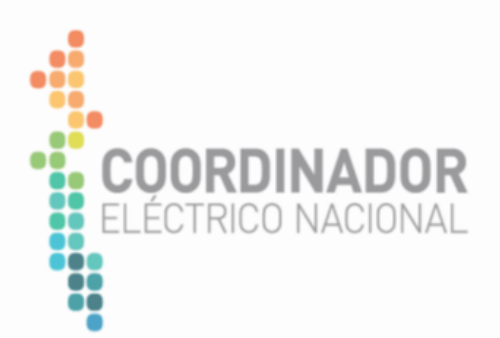

# **Hito 4:**

# **Guía de Interacción y resolución de conflictos de la Plataforma SCVIC**

Gerencia de Mercados Departamento de Análisis Económico

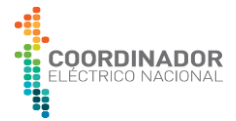

# Índice

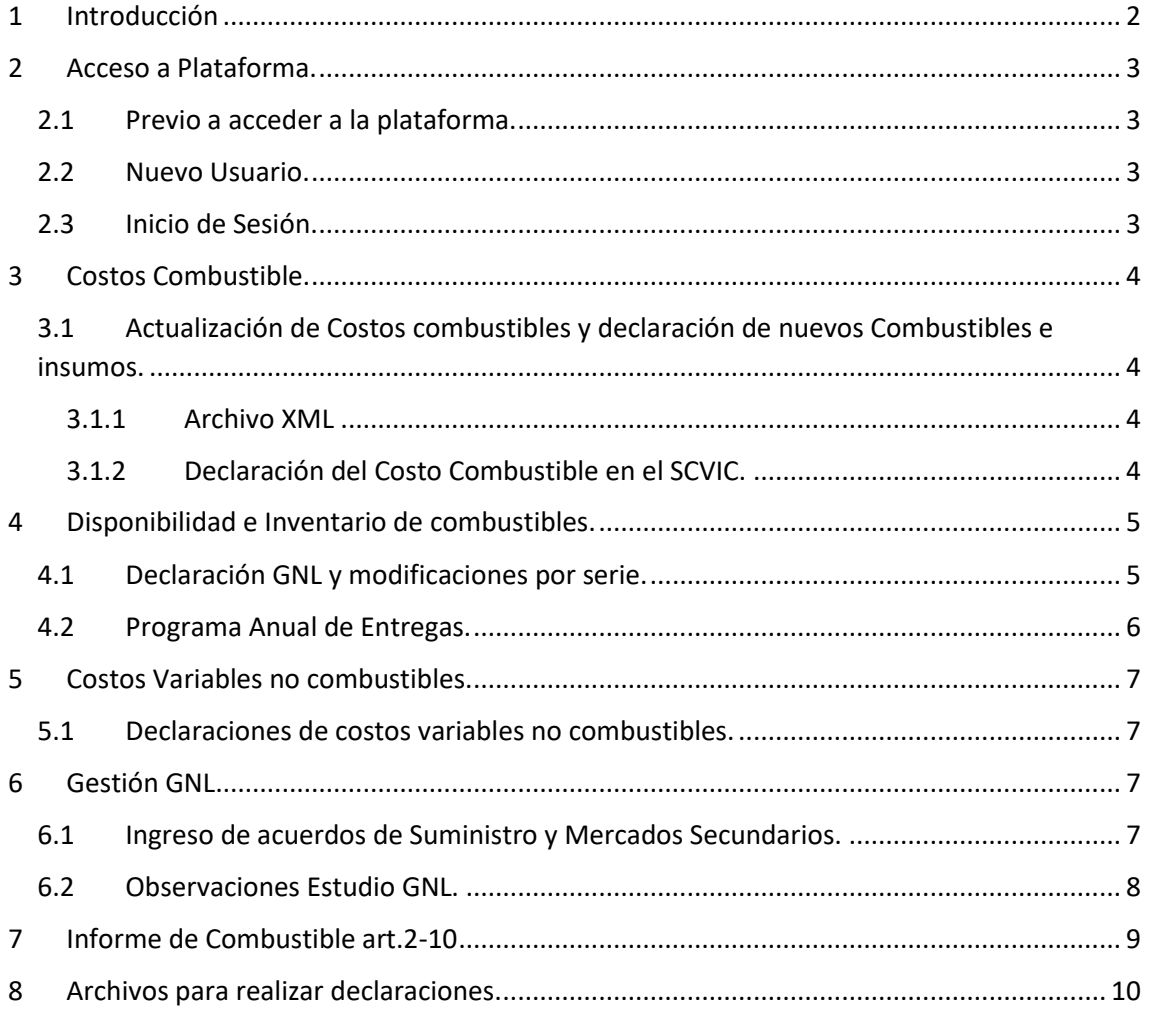

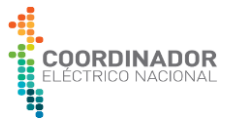

# <span id="page-2-0"></span>**1 Introducción**

La plataforma de Costos Variables e Información de Combustibles (SCVIC<sup>1</sup>), es una aplicación tecnológica a cargo del Departamento de Análisis Económico (DAE), que forma parte de la Subgerencia de la Programación. A través de sus distintos módulos permite consolidar, clasificar y estandarizar información ingresada por las empresas coordinadas de forma diaria, semanal, mensual y anual, teniendo como propósito dar cumplimiento a los establecido en los requerimientos de la "Norma Técnica para la Programación y Coordinación de la Operación de unidades que utilices Gas Natural Licuado regasificado" (NT GNL) y la reciente "Norma Técnica de la coordinación y operación del sistema eléctrico nacional – Capítulo sobre declaración de Costos Variables" (NT CyO). Otro aspecto fundamental de contar con esta plataforma tecnológica es dar cumplimiento a lo indicado en el artículo 50 del Decreto 125, Reglamento de la Coordinación y Operación del Sistema Eléctrico Nacional, donde el Coordinador será responsable de resguardar la completitud, trazabilidad y veracidad de la información utilizada en la programación de la operación.

Las actualizaciones frecuentes de las normativas relacionadas con la declaración de costos de combustibles generan cambios en la plataforma SCVIC, lo que podría llevar a que los usuarios no estén familiarizados con ciertas funcionalidades, resultando en ocasiones en un uso incorrecto o incompleto de la misma. Este documento busca minimizar los inconvenientes habituales y mejorar la experiencia de usuario con indicaciones prácticas pero efectivas.

Sin perjuicio de lo anterior, al registrarse alguna duda con el funcionamiento módulo, formato o unidad de medida, no dude en tomar contacto a la casilla de correo electrónico [analisiseconomico@coordinador.cl.](mailto:analisiseconomico@coordinador.cl)

<sup>1</sup> SCVIC - [Coordinador Eléctrico Nacional](https://costosvariables.coordinador.cl/#/)

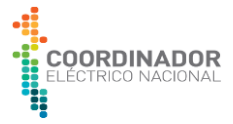

#### <span id="page-3-1"></span><span id="page-3-0"></span>**2 Acceso a Plataforma.**

## **2.1 Previo a acceder a la plataforma.**

Para acceder a la plataforma SCVIC, es indispensable que el usuario esté registrado en el Registro Único de Coordinados (REUC<sup>2</sup>). Se destaca la importancia de tener en cuenta las siguientes indicaciones:

- Los Encargados, tanto Titular como Suplente, son responsables ante el Coordinador de realizar o validar las solicitudes para la creación de usuarios en REUC. Esto se debe llevar a cabo mediante el envío de la petición a través de [soporte.reuc@coordinador.cl.](mailto:soporte.reuc@coordinador.cl)
- Todos los encargados cuentan con acceso a REUC y tienen el perfil necesario para añadir como usuario a aquellos que consideren conveniente.
- Es necesario estar registrado en REUC para obtener el Acceso Único, ya que REUC funciona como validador tanto para empresas como para los usuarios asociados a ellas.

# <span id="page-3-2"></span>**2.2 Nuevo Usuario.**

Para solicitar un Nuevo Usuario, favor de contactar a través del correo [analisiseconomico@coordinador.cl.](mailto:analisiseconomico@coordinador.cl) En el asunto del correo, especificar "Nuevo Usuario SCVIC" y en el cuerpo del mensaje proporcionar los siguientes datos:

- Nombre Completo Usuario.
- RUT Usuario:
- Empresa:
- Centrales:
- Correo Electrónico:
- Teléfono o celular de Contacto:

<span id="page-3-3"></span>**Nota:** Solo podrán solicitar un usuario de la plataforma SCVIC los Coordinados sujeto a las declaraciones de costos, según lo indicado en el art. 2-1 de la NT CyO.

# **2.3 Inicio de Sesión.**

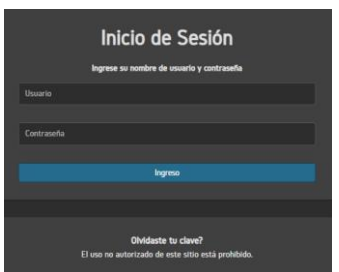

**Figura N°1:** *Ventana de ingreso SCVIC.*

Finalmente, el usuario declarante podrá acceder al SCVIC utilizando las mismas credenciales (Usuario y Contraseña) de la plataforma REUC.

<sup>2</sup> REUC - [Coordinador Eléctrico Nacional](https://reuc.coordinador.cl/login/?next=/)

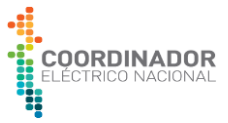

#### <span id="page-4-1"></span><span id="page-4-0"></span>**3 Costos Combustible.**

# **3.1 Actualización de Costos combustibles y declaración de nuevos**

#### **Combustibles e insumos.**

## *3.1.1 Archivo XML*

<span id="page-4-2"></span>En la **Figura N°2**, se presenta el menú de la Macro (ver punto **8**) que facilitará la creación de un archivo de tipo XML, el cual es compatible con la plataforma para cada tipo de combustible.

| Sistema Eléctrica Nacional.<br>Empresa generadora:  |                          | ÷.                 |                             |
|-----------------------------------------------------|--------------------------|--------------------|-----------------------------|
| Declaración de costo:                               | Fecha inicio<br>vigencia |                    | Comentario a la declaración |
| Combustible Sólidos Fósiles (embarques recibidos)   |                          | <b>Generar XML</b> |                             |
| Combustible Sólidos Fósiles (costo medio ponderado) |                          | <b>Generar XML</b> |                             |
| <b>Combustible Liquidos Fósiles</b>                 |                          | <b>Generar XML</b> |                             |
| Combustible gas natural (No GNL Regas)              |                          | <b>Generar XML</b> |                             |
| Combustible GNL Regas (Según NT de GNL)             |                          | <b>Generar XML</b> |                             |
| <b>Combustible Biomasa</b>                          |                          | <b>Generar XML</b> |                             |
| Combustibles Biomasa (costo medio ponderado)        |                          | <b>Generar XML</b> |                             |
| <b>Otros tipos de Combustibles</b>                  |                          | <b>Generar XML</b> |                             |
| Insumos                                             |                          | <b>Generar XML</b> |                             |

**Figura N°2:** *Menú Macro: "Declaración de costos de combustible e insumos".*

Antes de declarar, es esencial tener en cuenta las siguientes indicaciones:

- Rellenar sección *"Empresa generadora".*
- Rellenar sección *"Fecha Inicio Vigencia"* solo del combustible que se declarará.
- Rellenar sección *"Directorio de trabajo".*
- Con respecto a la hoja Excel dedicada a cada combustible, es fundamental rellenar toda la información de la columna *"Dato/Información".*

#### *3.1.2 Declaración del Costo Combustible en el SCVIC.*

<span id="page-4-3"></span>Para poder cargar el archivo XML en la sección mostrada en la **Figura N°3**, hay que tener en consideración lo siguiente:

- No olvidar cargar el archivo en la sección *"Archivo XML declaración de costo combustible"* y la memoria de cálculo en la sección del *"Informe Justificativo".*
- Todo documento que justifique el cálculo y sea de carácter reservado, se debe cargar en la sección *"Antecedentes adicionales"*
- Si la declaración de costos corresponde a un *"Combustible sólido Fósiles (embarques recibidos"*, se desplegará un campo tipo lista (nombre de embarque y código de carga) para que seleccione del listado el embarque a reemplazar.
- La declaración de *"Combustible GNL Regas (Según NT de GNL)"*, se debe realizar según las indicaciones del punto **4.1**.

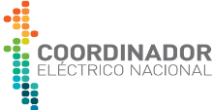

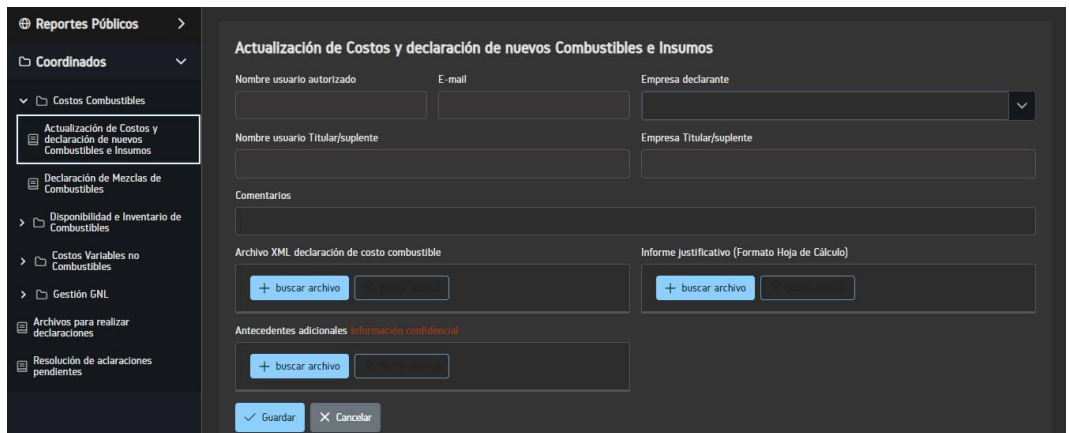

**Figura N°3:** *Menú Macro: "Declaración de costos de combustible e insumos".*

#### <span id="page-5-1"></span><span id="page-5-0"></span>**4 Disponibilidad e Inventario de combustibles.**

#### **4.1 Declaración GNL y modificaciones por serie.**

En esta sección se realiza la declaración de costos combustibles y disponibilidad volumétrica del GNL, en una ventana de información de 8 semanas.

Seleccionando el tipo de Terminal, automáticamente aparece lo opción de declaración de GNL para las distintas series, como se muestra en la **Figura N°4**.

| <b>E</b> Reportes Públicos<br>>                                                         | Archivo justificativo<br>Documentación de respaldo Información confidencial                                                                                                    |
|-----------------------------------------------------------------------------------------|----------------------------------------------------------------------------------------------------|
| Coordinados<br>$\checkmark$                                                             | $+$ buscar archivo<br>+ buscar archivo                                                                                                    |
| Costos Combustibles<br>$\rightarrow$                                                    | <b>Terminal</b><br><b>Comentarios</b>                                                                                                    |
| $\sim \ \square$ Disponibilidad e Inventario<br>de Combustibles                         | $\times$<br><b>OTRO TERMINAL</b><br>$\ddot{ }$                                                                                                    |
| $\qquad \qquad \text{Control de Inventario diario de} \\ \qquad \text{Combustibles} \\$ | $\times$<br>Guardar<br>Cancelar<br>$\checkmark$                                                                                                    |
| $\Box$ Disponibilidad de Combustible                                                    |                                                                                                    |
| Declaración GNL y<br>囯<br>modificaciones por serie                                      | * Puede hacer uso de la función copy&paste desde Excel. Verifique que los números solo contengan separador de decimales punto o coma, el separador de miles no es<br>$\odot$<br>aceptado por el sistema. |
| Programa Anual de Entregas                                                              | <b>GNL_B</b><br>GNLA<br><b>GNL_E</b><br>GNLF<br><b>GNL_C</b><br><b>GNL_D</b><br><b>GNL G</b><br><b>GNL P</b><br>GNL Z<br><b>GNL_M</b><br><b>GNL_N</b>                                                    |
| <b>Costos Variables no</b><br>$\vee$ $\Box$<br><b>Combustibles</b>                      |                                                                                                    |
|                                                                                         | Descripción.<br>Tipo declaración GNL.<br>Series GNL<br>Tipo caso de modificación                                                                                                    |
| Declaraciones de Costos<br>Variables no Combustibles<br>目                               | <b>GNL A</b><br>$\checkmark$<br>$\checkmark$<br>seleccione<br>seleccione                                                                                                    |
| $\vee$ $\cap$ Gestión GNL                                                               | Fecha inicio semana GNL vigente                                                                                                    |
| Ingreso de Acuerdos de<br><b>El Suministro y Mercados</b><br><b>Secundarios</b>         | seleccione<br>$\checkmark$                                                                                                    |

**Figura N°4:** *Ejemplo Declaración GNL.*

Considerar los siguientes puntos antes de rellenar los campos de la declaración y cargar los archivos relacionados:

- No olvidar cargar el archivo en la sección *"Archivo XML declaración de costo combustible"* y la memoria de cálculo en la sección del *"Informe Justificativo"*.
- Todo documento que justifique el cálculo y sea de carácter reservado, se debe cargar en la sección *"Antecedentes adicionales".*
- Se pueden realizar declaraciones simultaneas de mas de una serie, sin embargo, los archivos a cargar en *"Informe Justificativo"* y *"Antecedentes adicionales"*, deben contener la información de todas las series que se están declarando.
- La *"Declaración Semanal"*, asociada al artículo 3-3 Declaración GNL de la NT GNL, se debe realizar semanalmente todos los martes antes de las 11:59 am. De lo contrario, el sistema no dejará ingresar la información.

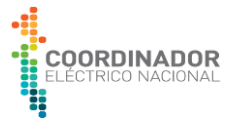

- De requerir utilizar la *"Modificación Declaración Semanal"*, dado un cambio en la ventana de información vigente, se deberá acoger a unos de los Numerales que se desplegaran al elegir esta opción.
- Dado que se puede hacer uso de las funciones *"Copiar"* y *"Pegar"* Se recomienda utilizar la hoja "*Ventana de Información"* mostrada en la **Figura N°5** de la Macro: "*Declaración de costos combustibles e insumos"*, como base para rellenar los campos requeridos en el formulario que se desplegará en el SCVIC.

| Semana                                                         |                        | Semana 1                   | Semana 2   | Semana 3                | Semana 4         | Semana 5   | Semana 6               | Sen  |
|----------------------------------------------------------------|------------------------|----------------------------|------------|-------------------------|------------------|------------|------------------------|------|
| Día de inicio de la semana                                     |                        | sáb-00-ene                 | sáb-07-ene | sáb-14-ene              | sáb-21-ene       | sáb-28-ene | sáb-04-feb             | sáb- |
| Día final de la semana                                         |                        | vie-06-ene                 | vie-13-ene | vie-20-ene              | vie-27-ene       | vie-03-feb | vie-10-feb             | vie- |
| Volumen GNL Regas disponible para generación eléctrica         | $[m^3@9300]$           |                            |            |                         |                  |            |                        |      |
| Identificación de las unidades GNL habilidades para uso de GNL | 1° Unidad              |                            |            |                         |                  |            |                        |      |
|                                                                | 2° Unidad              |                            |            |                         |                  |            |                        |      |
|                                                                | 3° Unidad              |                            |            |                         |                  |            |                        |      |
|                                                                | 4° Unidad              |                            |            |                         |                  |            |                        |      |
|                                                                | 5° Unidad              |                            |            |                         |                  |            |                        |      |
|                                                                | 6 <sup>*</sup> Unidad  |                            |            |                         |                  |            |                        |      |
|                                                                | 7 <sup>e</sup> Unidad  |                            |            |                         |                  |            |                        |      |
|                                                                | 8° Unidad              |                            |            |                         |                  |            |                        |      |
|                                                                | 9 <sup>e</sup> Unidad  |                            |            |                         |                  |            |                        |      |
|                                                                | 10° Unidad             |                            |            |                         |                  |            |                        |      |
|                                                                | 11° Unidad             |                            |            |                         |                  |            |                        |      |
|                                                                | 12 <sup>e</sup> Unidad |                            |            |                         |                  |            |                        |      |
|                                                                | 13° Unidad             |                            |            |                         |                  |            |                        |      |
|                                                                | 14° Unidad             |                            |            |                         |                  |            |                        |      |
|                                                                | 15 <sup>*</sup> Unidad |                            |            |                         |                  |            |                        |      |
|                                                                | 16° Unidad             |                            |            |                         |                  |            |                        |      |
|                                                                | 17° Unidad             |                            |            |                         |                  |            |                        |      |
|                                                                | 18° Unidad             |                            |            |                         |                  |            |                        |      |
|                                                                | 19° Unidad             |                            |            |                         |                  |            |                        |      |
|                                                                | 20° Unidad             |                            |            |                         |                  |            |                        |      |
| Restricciones operaciones diarias y/u horarias asociadas a la  | Día 1                  |                            |            |                         |                  |            |                        |      |
| generación de energía eléctrica                                | Día 2                  |                            |            |                         |                  |            |                        |      |
| SOLIDOS FÓSILES (EMBARQUES)<br>Menu                            | SOLIDOS FÓSILES (CMP)  | Gas Natural (No GNL Regas) |            | <b>LIQUIDOS FÓSILES</b> | <b>GNL Regas</b> |            | Ventana de Información |      |

**Figura N°5:** *Formulario Ventana de información GNL.*

# **4.2 Programa Anual de Entregas.**

<span id="page-6-0"></span>La declaración tanto de Carbón como de GNL comparte los campos a completar de:

- Nombre de embarque/nombre buque.
- Fecha de arribo.
- País de origen.
- Cantidad estimada.
- Tipo de Carga.
- Terminal.

En el caso del GNL, se solicita más puntos a rellenar, como lo muestra la **Figura N°6**.

| <b>E</b> Reportes Públicos<br>۰,                                                                                        | Tipo Combustible (*)                                                                             | Año ADP (*)                                                        | Terminal (*)                                                                                                    |
|----------------------------------------------------------------------------------------------------|--------------------------------------------------------------------------------------------------|--------------------------------------------------------------------|----------------------------------------------------------------------------------------------------|
| Coordinados<br>$\checkmark$                                                                                             | GNL                                                                                              | 2023<br>$\checkmark$                                               | $\checkmark$<br>$\checkmark$<br><b>GNL MEJILLONES</b>                                                                            |
|                                                                                                    | Comentarios (*)                                                                                  |                                                                    | Distribución anual de volumen (*)                                                                                                |
| > Costos Combustibles                                                                                                   |                                                                                                  |                                                                    | + buscar archivo                                                                                                    |
| $\smile$ $\Box$ Disponibilidad e Inventario de                                                                          |                                                                                                  |                                                                    |                                                                                                    |
| Control de Inventario diario de<br>Combustibles                                                                         |                                                                                                  |                                                                    |                                                                                                    |
| <b>El Disponibilidad de Combustible</b>                                                                                 | Nota: (*) valor obligatorio                                                                      |                                                                    |                                                                                                    |
| Declaración GNL y<br>国<br>modificaciones por serie                                                                      | + Agregar Nueva entrega<br>$\checkmark$ Guardar cambios                                          |                                                                    |                                                                                                    |
| Programa Anual de Entregas                                                                                              | <b>Nombre</b>                                                                                    | Cantidad                                                           |                                                                                                    |
| $\begin{array}{c}\n\blacktriangleright \quad \Box \quad \text{Costos Variables no} \\ \text{Combustibles}\n\end{array}$ | Fecha de<br>embarque<br>Puerto<br>Nro<br>País de origen<br>arribo<br>de carga<br>nombre<br>buque | estimada<br>Tipo de carga<br><b>Terminal</b><br>$[M3]$<br>total: 0 | ¿Hay volumen considerado<br>Acuerdo de Mercados<br>para un Mercado<br>Acuerdo de Suministro<br><b>Secundarios</b><br>Secundario? |
| > C Gestión GNL                                                                                                    | $\checkmark$<br>п<br>Seleccione                                                                  | $\checkmark$<br>Seleccione<br>$\checkmark$<br>Seleccione           | Seleccione<br>No.<br>$\checkmark$<br>$\checkmark$<br>Si.<br>Seleccione                                                           |
| Archivos para realizar<br>declaraciones                                                                                 | $\overline{2}$<br>$\checkmark$<br>Seleccione                                                     | $\ddotmark$<br>Seleccione<br>$\checkmark$<br>Seleccione            | No.<br>$\checkmark$<br>Seleccione<br>$\checkmark$<br><b>SI</b><br>Seleccione                                                     |
| Resolución de aclaraciones<br>国<br>pendientes                                                                           | $\overline{\mathbf{3}}$<br>$\checkmark$<br>Seleccione                                            | $\checkmark$<br>Seleccione<br>$\checkmark$<br>Seleccione           | $\checkmark$<br>No:<br>Si<br>$\checkmark$<br>Seleccione<br>Seleccione                                                            |
|                                                                                                    | A<br>$\ddotmark$<br>Seleccione                                                                   | $\checkmark$<br>$\checkmark$<br>Seleccione<br>Seleccione           | $\checkmark$<br>No.<br>Si<br>Seleccione<br>$\check{ }$<br>Seleccione                                                             |
|                                                                                                    | 5 <sub>5</sub><br>$\checkmark$<br>Seleccione                                                     | $\checkmark$<br>$\checkmark$<br>Seleccione<br>Seleccione           | $\checkmark$<br>$\checkmark$<br>No:<br>Si<br>Seleccione<br>Seleccione                                                            |
|                                                                                                    | $\epsilon$<br>$\checkmark$<br>Seleccione                                                         | $\ddot{\phantom{1}}$<br>Seleccione<br>$\check{ }$<br>Seleccione    | $\checkmark$<br>Seleccione<br>$\checkmark$<br>No.<br>Seleccione<br><b>SI</b>                                                     |

**Figura N°6:** *Ejemplo de Declaración Programa Anual de Entregas GNL.*

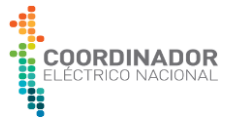

Es necesario considerar las siguientes indicaciones para hacer un correcto uso del espacio de declaración:

- Para el campo de "*Distribución anual de volumen"*, se debe cargar un archivo de tipo Excel que contenga el volumen dedicado a generación el cual debe estar repartido por semana GNL y separado por series.
- Para poder completar los campos de "*Acuerdo de Suministro"* y "*Acuerdo de Mercado Secundario"*, previamente es necesario cargar la información indicada en el punto **6.1.**
- La lista que se desplegará en los campos "*Acuerdo de Suministro"* y "*Acuerdo de Mercado Secundario"*, tienen relación al nombre ingresado en el campo "*Informe Ejecutivo Sección 1*" de la **Figura N°8**.

# <span id="page-7-1"></span><span id="page-7-0"></span>**5 Costos Variables no combustibles.**

#### **5.1 Declaraciones de costos variables no combustibles.**

Existen tres componentes del Costo Variable No Combustible:

- CVNCa: Costo Variable No Combustible de Abatimiento.
- CVONC: Costo Variable de Operación No Combustible.
- CVM: Costo Variable de Mantenimiento.

Si la central requiere una actualización de alguno de los tres costos, la plataforma permitirá declarar simultáneamente por cada unidad de esta el costo relacionado a "Operación o Despacho en orden económico" y "Operación o Despacho fuera de orden económico", definido el art. 2-28 de la NT CyO. Es importante recordar adjuntar los archivos relacionados a la declaración, de lo contrario el sistema no permitirá finalizar el proceso.

|                                                                 | <b>Componente CVNC</b>                       |                                                                          | Central                                                                    |                                             | <b>Unidad Generadora</b>                                                                                                    |                                                             |
|-----------------------------------------------------------------|----------------------------------------------|--------------------------------------------------------------------------|----------------------------------------------------------------------------|---------------------------------------------|----------------------------------------------------------------------------------------------------|-------------------------------------------------------------|
| > Costos Combustibles                                           | $\checkmark$<br><b>CVNCa</b><br><b>CVONC</b> | <b>CVM</b>                                                               | <b>TERMOELÉCTRICA MEJILLONES</b>                                           | $\times$                                    | MEJILLONES <sub>2</sub> $\otimes$                                                                                                    | $\checkmark$                                                |
| Disponibilidad e Inventario<br>de Combustibles<br>$\vee$ $\cap$ |                                              |                                                                          | Guardan<br>$\checkmark$                                                    | $\times$<br>Cancelar                        |                                                                                                    |                                                             |
| Control de Inventario diario de<br>Combustibles<br>目            |                                              |                                                                          |                                                                            |                                             |                                                                                                    |                                                             |
| Disponibilidad de Combustible                                   | $\odot$<br>aceptado por el sistema.          |                                                                          |                                                                            |                                             | * Puede hacer uso de la función copy&paste desde Excel. Verifique que los números solo contengan separador de decimales punto o coma, el separador de miles no es |                                                             |
| Declaración GNL y<br>modificaciones por serie<br>ē              |                                              |                                                                          |                                                                            |                                             |                                                                                                    |                                                             |
| 目 Programa Anual de Entregas                                    |                                              | OPERACIÓN O                                                              | OPERACIÓN O                                                                |                                             |                                                                                                    |                                                             |
| Costos Variables no<br>Combustibles<br>$\vee$ $\square$         | <b>CONFIGURACIÓN</b>                         | <b>DESPACHO EN ORDEN</b><br><b>ECONÓMICO (EX-</b><br><b>PLENA CARGA)</b> | <b>DESPACHO FUERA DE</b><br><b>ORDEN ECONÓMICO</b><br>(EX- MÍNIMO TECNICO) |                                             | <b>ARCHIVOS</b>                                                                                                    |                                                             |
| Declaraciones de Costos<br>Variables no Combustibles<br>囯       |                                              | <b>CVNCa</b>                                                             | <b>CVNCa</b>                                                               | Informe Justificativo<br>(Formato word/pdf) | Memoria de Cálculo<br>(Formato Hoja de Cálculo)                                                                                                    | <b>Antecedentes adicionales</b><br>Información confidencial |
| $\triangleright$ $\Box$ Gestión GNL                             | <b>IE MEJILLONES</b>                         |                                                                          |                                                                            | $+$ buscar archivo                          | + buscar archivo                                                                                                    | + buscar archivo                                            |
| Archivos para realizar<br>囯<br>declaraciones                    |                                              |                                                                          |                                                                            |                                             |                                                                                                    |                                                             |
| Resolución de aclaraciones<br>pendientes                        | <b>MEJILLONES 1</b>                          |                                                                          |                                                                            | + buscar archivo                            | + buscar archivo                                                                                                    | + buscar archivo                                            |

**Figura N°7:** *Ejemplo de declaración de costo variable no combustible.*

# <span id="page-7-3"></span><span id="page-7-2"></span>**6 Gestión GNL.**

# **6.1 Ingreso de acuerdos de Suministro y Mercados Secundarios.**

Si el o los acuerdos de compra están relacionado al ADP del año en curso se deberá ingresar la información de la siguiente manera:

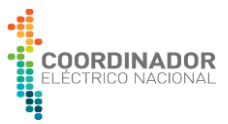

- Empresa declarante: Coordinado.
- Año: Año del ADP.
- Mes: Enero.
- Publicación: Acuerdos de suministro GNL.
- Empresa Suministradora: Empresa con la que se firmó el Acuerdo.
- Empresa Suministradora Relacionada: Si/No.
- Empresa Compradora: Razón social del coordinado.

En el caso de que el volumen del Acuerdo de suministro GNL ingresado no sea dedicado completamente a generación, se deberá realizar una declaración eligiendo los siguientes campos:

- Empresa declarante: Coordinado.
- Año: Año del ADP.
- Mes: Enero.
- Publicación: Acuerdos de Mercados secundarios.
- Volumen: Volumen para el Mercado Secundario en metros cúbicos.

Si se desea realizar una declaración por un acuerdo de **volumen spot**, se deberán rellenar los mismos campos que una publicación de Acuerdos de suministro GNL y la única diferencia será el mes, ya que este corresponderá al mes de la compra.

| <b>E</b> Reportes Públicos<br>$\rightarrow$                                                          |                                                                           | Ingreso de Acuerdos de Suministro y Mercados Secundarios                           |                            |                                                                                         |
|----------------------------------------------------------------------------------------------------|---------------------------------------------------------------------------|------------------------------------------------------------------------------------|----------------------------|-----------------------------------------------------------------------------------------|
| Coordinados<br>$\checkmark$                                                                          | Nombre usuario autorizado                                                 | E-mail                                                                             | Nombre usuario Titular     | <b>Empresa Titular</b>                                                                  |
| > Costos Combustibles                                                                                |                                                                           |                                                                                    |                            |                                                                                         |
| $\Box$ Disponibilidad e Inventario de<br>Combustibles                                                | Empresa declarante (*)                                                    | Año (*)                                                                            | Mes $(^{\circ})$           | Publicación (*)                                                                         |
| Costos Variables no<br>Combustibles<br>$\Gamma$                                                      | seleccione<br>$\checkmark$<br>Contrato (Documento confidencial) [PDF] (*) | seleccione<br>$\checkmark$<br>Informe ejecutivo (Documento confidencial) [PDF] (*) | seleccione<br>$\checkmark$ | seleccione<br>$\checkmark$<br>Informe ejecutivo Sección 1 (Documento público) [PDF] (*) |
| $\vee$ $\Box$ Gestión GNL<br>Ingreso de Acuerdos de<br>■ Suministro y Mercados<br><b>Secundarios</b> | + buscar archivo                                                          | + buscar archivo                                                                   |                            | + buscar archivo                                                                        |
| <b>E Observaciones Estudio GNL</b>                                                                   |                                                                           |                                                                                    |                            |                                                                                         |
| NDS y Stock Terminal GNL                                                                             | Nota: (*) valor obligatorio                                               |                                                                                    |                            |                                                                                         |
| Archivos para realizar<br>⊟<br>declaraciones<br>Resolución de aclaraciones<br>囯<br>pendientes        | Guardar<br>$\checkmark$                                                   |                                                                                    |                            |                                                                                         |

**Figura N°8:** *Ejemplo de Ingreso de Acuerdos.*

#### **6.2 Observaciones Estudio GNL.**

<span id="page-8-0"></span>Toda Coordinado GNL podrá realizar sus observaciones al Informe Técnico preliminar del Estudio GNL, en un plazo de 15 días desde que el coordinar lo carga en la plataforma, de acuerdo con el punto 3 de del art. 5-7 Hitos del Estudio GNL de la NT GNL.

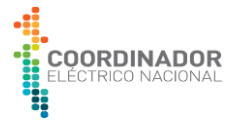

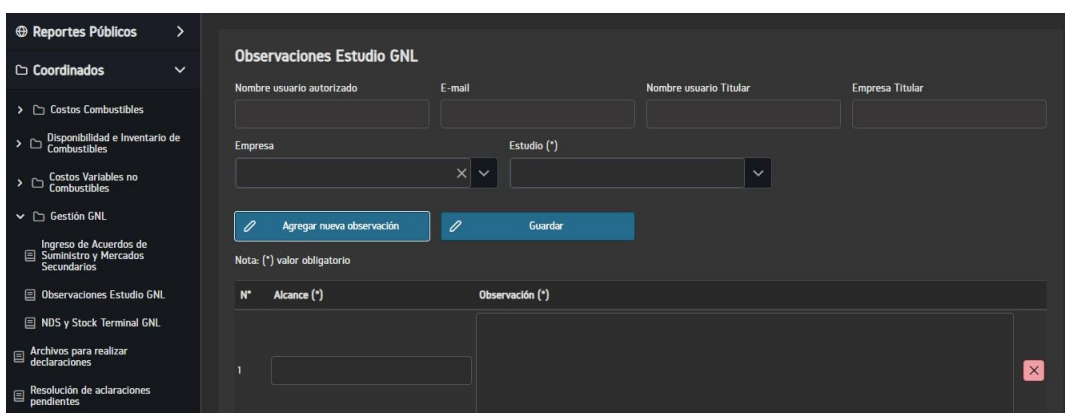

**Figura N°9:** *Ejemplo de Observación Estudio GNL.*

Únicamente será necesario seleccionar el Informe al que se quiere añadir la observación y especificar en el campo **"Alcance"** a qué sección hace referencia. No hay un límite establecido para la cantidad de observaciones por coordinado GNL.

#### <span id="page-9-0"></span>**7 Informe de Combustible art. 2-10.**

De acuerdo con lo indicado en el art. 2-9 de la NT CyO, aquel coordinado mantenga un contrato asociado con una vigencia mayor o igual a un año deberá realizar la declaración del Informe de combustible indicado en el art. 2-10 de la NT CyO. Para realizar la declaración deberá utilizar los formatos entregados en la carta DE DE03071-23 y que también están disponibles en la plataforma SCVIC. A continuación, algunas indicaciones que pueden ayudar a declarar de forma más expedita:

- Empresa declarante: Coordinado.
- Fecha Inicio vigencia: Tiene relación con el contrato de combustible o servicio.
- Fecha Fin vigencia: Tiene relación con el contrato de combustible o servicio.
- Tipo de combustible:
	- o Biomasa.
	- o Gas Natural Por Ducto.
	- o GNL Regas.
	- o Combustibles líquidos (Diésel o Fuel Oil).
	- o Carbón.
	- o Hidrogeno.
	- o Otros Combustibles.
- Casos:
	- o Caso 1: Contratos de Suministro de Combustible.
	- o Caso 2: Contratos asociados a servicios.
- Informe de combustible (Documento Confidencial): Información que será recibida y manejada con discreción.
- Informe de combustibles (Documento público): Quedará disponible en los reportes públicos, después de su aprobación.

Los Formatos ingresados deben cumplir con los establecidos por el coordinador, de lo contrario se rechazará la declaración.

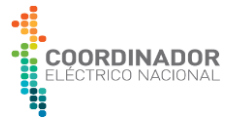

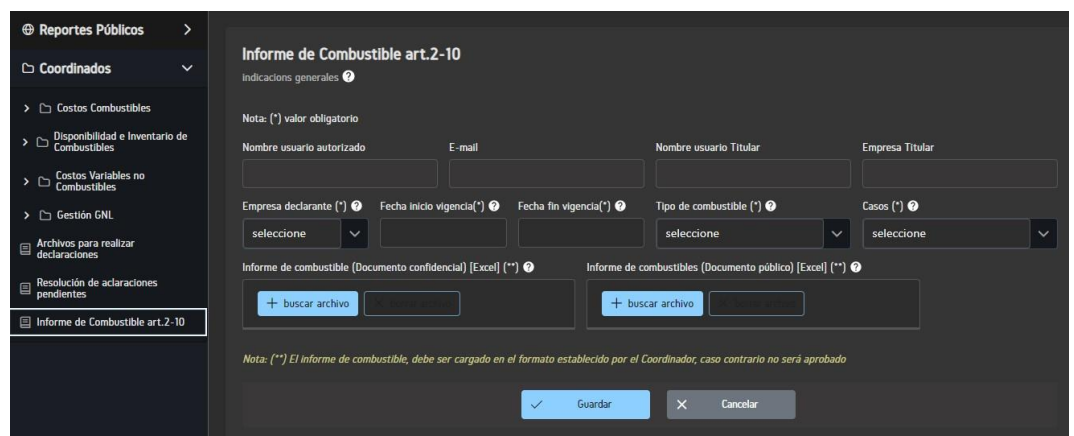

**Figura N°10:** *Ejemplo de Declaración Informe de Combustible* 

**Nota:** Recordar que aquellas empresas generadoras GNL que no cumplan con el art. 1-4 de la NT GNL, deberán entregar el Informe de Combustible siempre que sus contratos correspondan a lo indicado en el art 2-9 de la NT CyO:

*a) Contratos de suministro asociados a la adquisición del combustible o insumos, cuyo periodo de duración sea igual o mayor a un año; o,*

*b) Contratos asociados a servicios que guarden relación con la adquisición del combustible o insumo cuya duración sea igual o mayor a un año.*

# <span id="page-10-0"></span>**8 Archivos para realizar declaraciones.**

Las Macros, Formatos y Formularios para completar y realizar las distintas declaraciones, se indican en la **Figura N°11**. Cabe mencionar que contantemente estos archivos van sufriendo modificaciones en sus formatos, por lo que es de vital importancia revisar periódicamente esta sección.

| <b>E</b> Reportes Públicos<br>$\rightarrow$ |                                                                                        |                          |
|---------------------------------------------|----------------------------------------------------------------------------------------|--------------------------|
| $\ddot{\phantom{1}}$<br>C Coordinados       | Archivos para realizar declaraciones                                                   |                          |
| > ["] Costos Combustibles                   |                                                                                        | Q Buscar en la tabla     |
| > $\Box$ Disponibilidad e Inventario de     | Fecha Actualización 11<br>Archive T1                                                   | Descarga 11              |
|                                             | 28-09-2023<br>Informe justificativo cambios de mezclas                                 | $\blacksquare$           |
| > Costos Variables no                       | Formato informe justificativo Diesel Fuel Oil<br>28-09-2023                            | u.                       |
| > C Gestión GNL                             | $13-11-2023$<br>Formulario de Inflexibilidad                                           | $\blacksquare$           |
| Archivos para realizar                      | 07-11-2023<br>Declaración de costos de combustible e insumos                           | $\overline{\phantom{a}}$ |
|                                             | Declaración de stock de combostibles e insumos<br>08-11-2023                           | u                        |
| $\equiv$ Resolución de aclaraciones         | Formato Memoria de Calculo CVM<br>28-09-2023                                           | $\blacksquare$           |
| Il Informe de Combustible art.2-10          | 28-09-2023<br>Formato Memoria de Calculo CVONC                                         | $\overline{\phantom{a}}$ |
|                                             | Formato Memoria de Calculo CVA<br>28-09-2023                                           | a                        |
|                                             | Formato Entrega de Respaldos CVA<br>28-09-2023                                         | $\blacksquare$           |
|                                             | 28-09-2023<br>Formato Entrege de Respuidos CVM                                         | œ                        |
|                                             | Formato Entrega de Respuldos CVONC<br>28-09-2023                                       | œ                        |
|                                             | 28-09-2023<br>Propuesta información mínima en Informe Costos Variables No Combustibles | 夁                        |
|                                             | 20-11-2023<br>Articulo 2-10 Informe de Combinitible Caso Nº1 Publico                   | $\overline{\phantom{a}}$ |
|                                             | Articulo 2-10 Informe de Combustible Caso N°1 Confidencial<br>20-11-2023               | œ                        |
|                                             | 20-11-2023<br>Articulo 2-10 Informe de Combustible Caso N°2 (servicios), Confidencial  |                          |
|                                             | 20-11-2023<br>Articulo 2-10 Informe de Combustible Caso N°2 (servicios). Publico       |                          |

**Figura N°11:** *Documentos para realizar declaraciones*

**Nota:** Para poder acceder a la sección *"Archivos para realizar declaraciones"* del SCVIC<sup>3</sup>, es necesario haber iniciado sesión, dada que estos documentos no están disponibles en la sección publica de la plataforma.

<sup>&</sup>lt;sup>3</sup> SCVIC - [Coordinador Eléctrico Nacional](https://costosvariables.coordinador.cl/#/files)